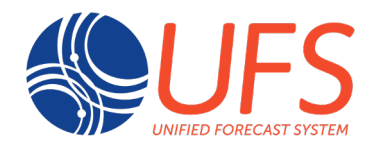

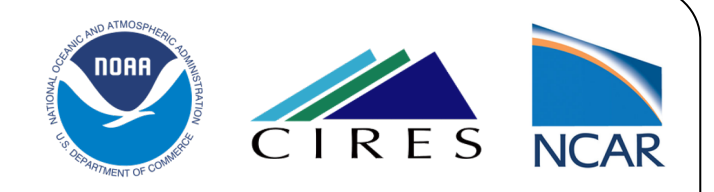

#### **Steps to Run the UFS Short-Range Weather App v1.0.1**

#### Julie Schramm<sup>1,2</sup>, Jeff Beck<sup>1,3,5</sup>, Laurie Carson<sup>1,2</sup>, Mike Kavulich<sup>1,2</sup>, Gerard Ketefian1,3,4, Linlin Pan1,3,4 , Jamie Wolff1,2

1 NCAR Research Applications Laboratory 2 Developmental Testbed Center

3 NOAA/ESRL Global Systems Laboratory 4 University of Colorado Cooperative Institute for Research in Environmental Sciences

5Cooperative Institute for Research in the Atmosphere

1st UFS SRW App Training Sept 20, 2021

**Developmental Testbed Center** 

# SRW App Documentation

• Documentation for the UFS Short-Range Weather (SRW) App ca be found at: https://ufs-srweather-app.readthedocs.io/en/ufs-v1.0.1/

• These slides follow the steps in the "Generate the Workflow Experiment" section: https://ufs-srweather-app.readthedocs.io/en/ufsv1.0.1/Quickstart.html#generate-the-workflow-experiment

and "Run the Workflow" section: https://ufs-srweather-app.readthedocs.io/en/ufsv1.0.1/Quickstart.html#run-the-workflow-using-rocoto

**DTC** 

## SRW App uses Rocoto

- Rocoto is a workflow management system that interfaces with the batch system on an HPC:
	- Runs and manages dependencies between the tasks
	- Submits jobs to the HPC batch system as the task dependencies allow
	- Queries the batch system to get the current state of the workflow
	- Automatically resubmits failed tasks up to a given number of tries
	- $\bullet$  Provides tools to check the status of the workflow
- Important! Executing an entire workflow is iterative: the rocotorun command must be executed many times to run a workflow to completion.

## Description of SRW App Tasks

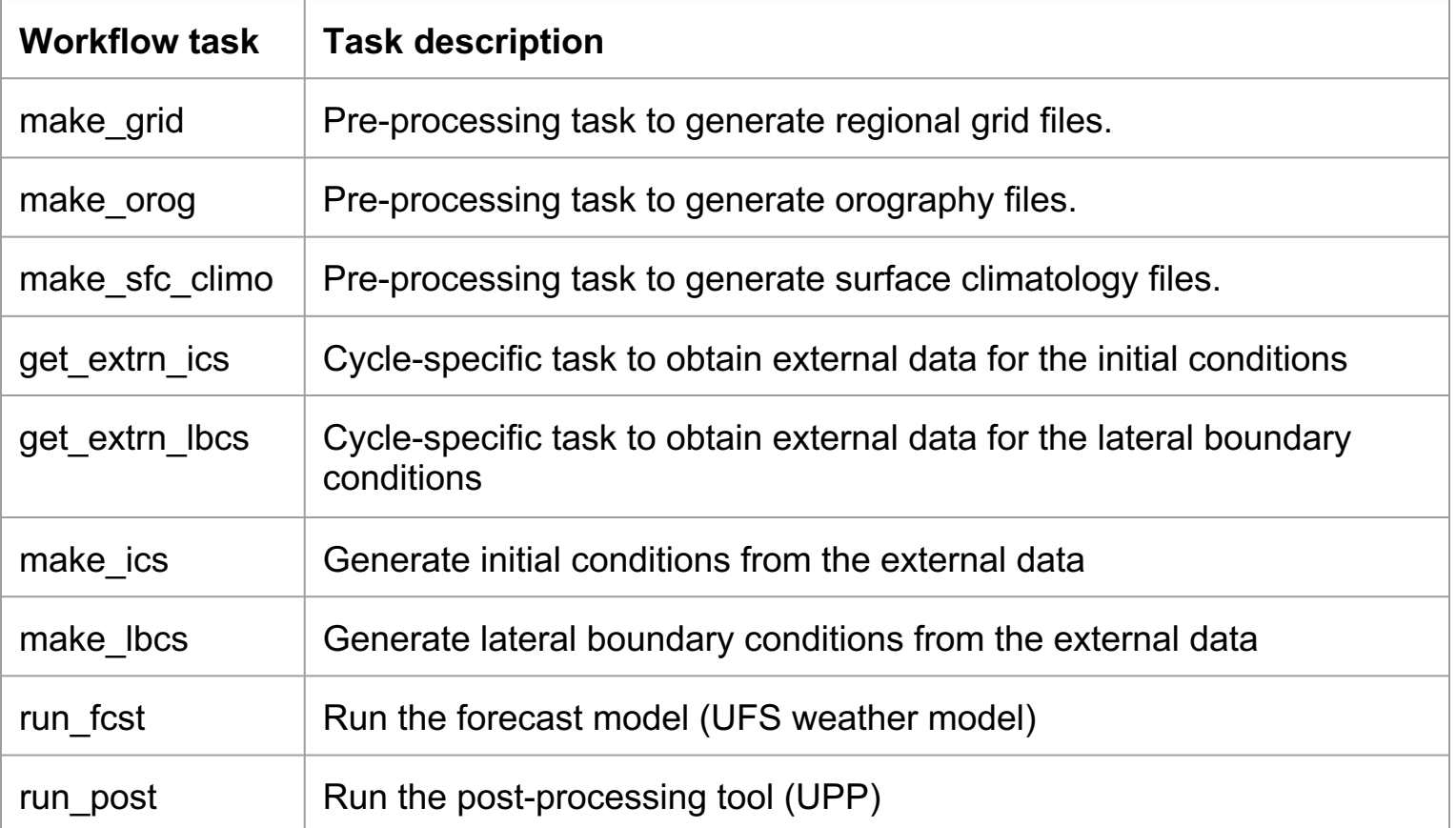

## Workflow Generation Overview

Generating a regional workflow experiment requires three steps:

1. Set experiment parameters in **config.sh** 2.Set Python and other environment parameters 3.Run the **generate\_FV3LAM\_wflow.sh** script

These steps can be done using scripts available with the regional workflow, which uses the Rocoto workflow manager.

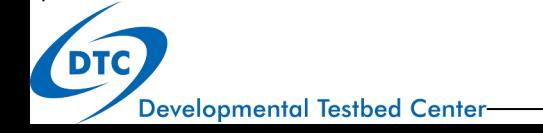

### Step 1: Set parameters in **config.sh**

We will start with a copy of the template **config.community.sh**

**cd ufs-srweather-app/regional\_workflow/ush cp config.community.sh config.sh**

**config.sh** contains parameters that can be set by the user:

```
MACHINE="cheyenne"
ACCOUNT="my_account"
EXPT_SUBDIR="my_expt_name"
PREDEF_GRID_NAME="RRFS_CONUS_25km"
CCPP_PHYS_SUITE="FV3_GFS_v15p2"
FCST_LEN_HRS="12"
LBC_SPEC_INTVL_HRS="6"
```
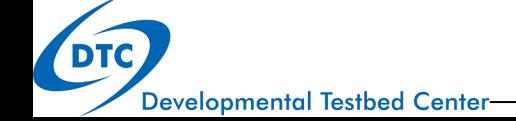

## Step 2: Set Python Environment

- Generating the workflow requires the appropriate Python environment
- This includes packages PyYAML, Jinja2, and f90nml
- These packages can be activated using the following script:

**cd ufs-srweather-app/env** source ./wflow <platform>.env

### On Cheyenne, you will see:

Now using NPL virtual environment at path:

/glade/p/ral/jntp/UFS\_SRW\_app/ncar\_pylib/regional\_workflow

Use deactivate to remove NPL from environment

### Step 3: Generate the workflow

• Simply run the script:

**cd ufs-srweather-app/regional\_workflow/ush ./generate\_FV3LAM\_wflow.sh**

• There will be output to your screen, ending with:

**To launch the workflow, change location to the experiment directory (EXPTDIR) and issue the rocotrun command, as follows:**

**> cd /glade/scratch/\$USER/expt\_dirs/test\_community**

**> rocotorun -w FV3LAM\_wflow.xml -d FV3LAM\_wflow.db -v 10 To check on the status of the workflow, issue the rocotostat command (also from the experiment directory):**

**> rocotostat -w FV3LAM\_wflow.xml -d FV3LAM\_wflow.db -v 10 \*/3 \* \* \* \* cd /glade/scratch/\$USER/expt\_dirs/test\_community && ./launch\_FV3LAM\_wflow.sh Done.**

## Step 4: Run the Workflow

- The workflow is usually run using Rocoto
- After generating the workflow, there will be a directory called **/glade/scratch/\$USER/expt\_dirs/expt\_name**
- From this directory **\$EXPTDIR**, you can launch the workflow:

**cd \$EXPTDIR ./launch\_FV3LAM\_wflow.sh**

• Once the workflow is launched, a file named **log.launch\_FV3LAM\_wflow** will be created in **\$EXPTDIR**

- What is happening?
- **launch FV3LAM wflow.sh** has submitted the initial tasks to the queue and is monitoring the workflow

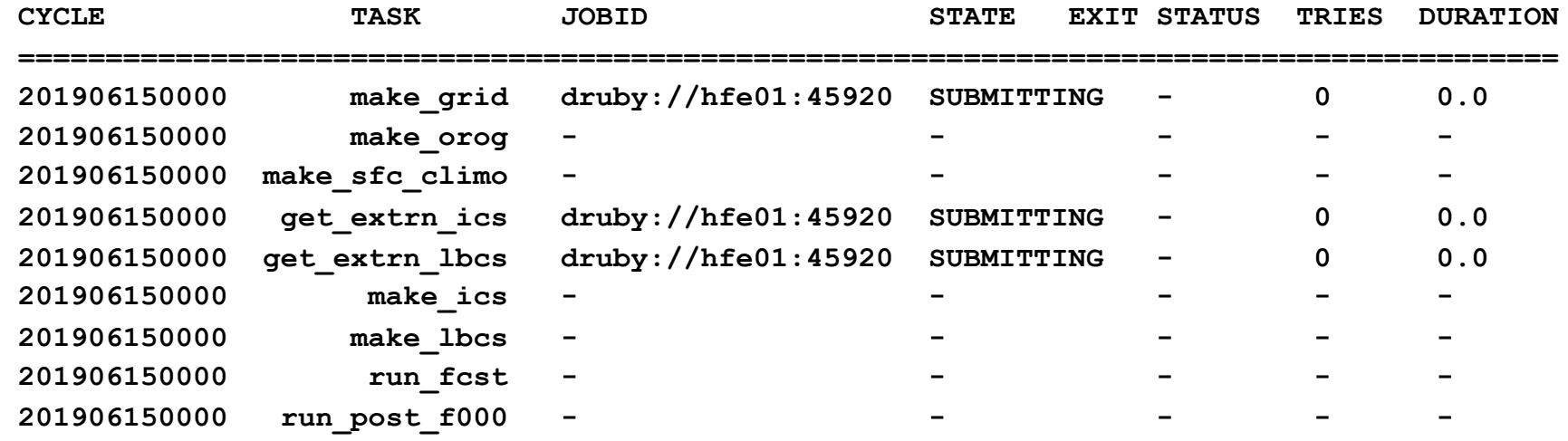

**...**

● **launch\_FV3LAM\_wflow.sh** runs one instance of the **rocotorun** and **rocotostat** commands:

```
rocotorun -w FV3LAM_wflow.xml -d FV3LAM_wflow.db -v 10
```
**rocotostat -w FV3LAM\_wflow.xml -d FV3LAM\_wflow.db -v 10**

- Until the launch script is run again, the workflow will remain in this state.
- There are two options to continue running the workflow:
	- Manually run **launch\_FV3LAM\_wflow.sh** until the workflow completes
	- $\circ$  Run the workflow via a crontab

● Manually run the **launch\_FV3LAM\_wflow.sh** one more time**:**

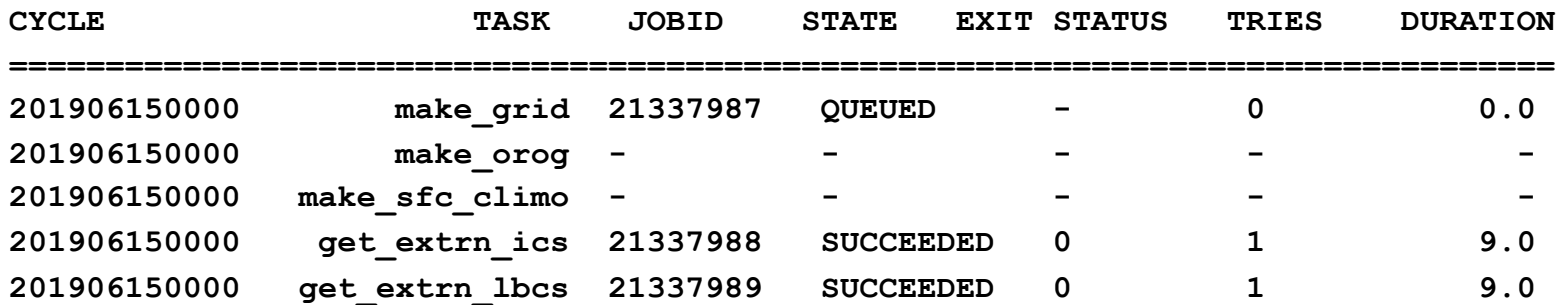

● The second option is to run the **launch\_FV3LAM\_wflow.sh** via your crontab (every 3 minutes):

```
crontab -e
*/3 * * * * cd /glade/scratch/$USER/expt_dirs/expt_name && 
./launch_FV3LAM_wflow.sh
```
• You can then monitor the workflow progress until all tasks are complete:

**rocotostat -w FV3LAM\_wflow.xml -d FV3LAM\_wflow.db -v 10**

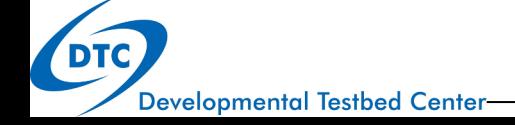

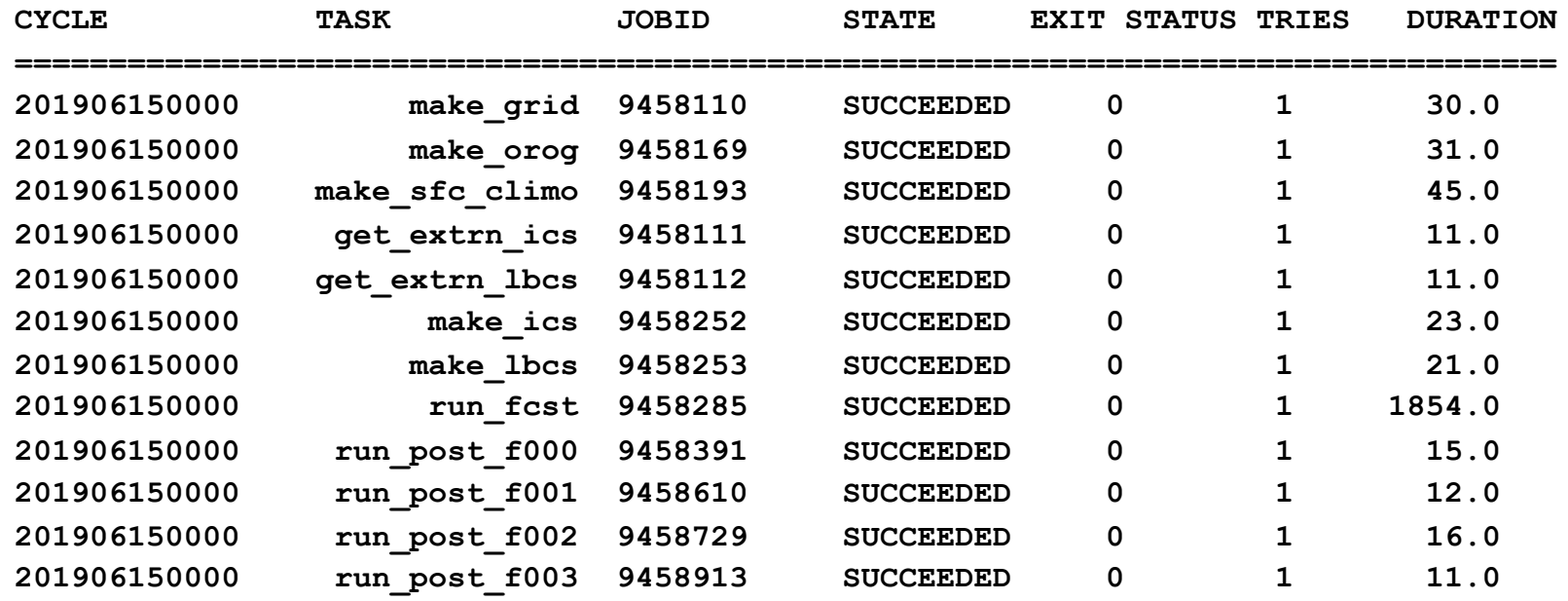

Developmental Testbed Center-

**...**

 $\mathbf{L}$ 

DTC

# Handy Tip

- If you notice the workflow is stuck in one state after modifying your crontab, but it advances when you manually run **launch\_FV3LAM\_wflow.sh**, there may be a typo in your crontab.
- Check path and experiment name.

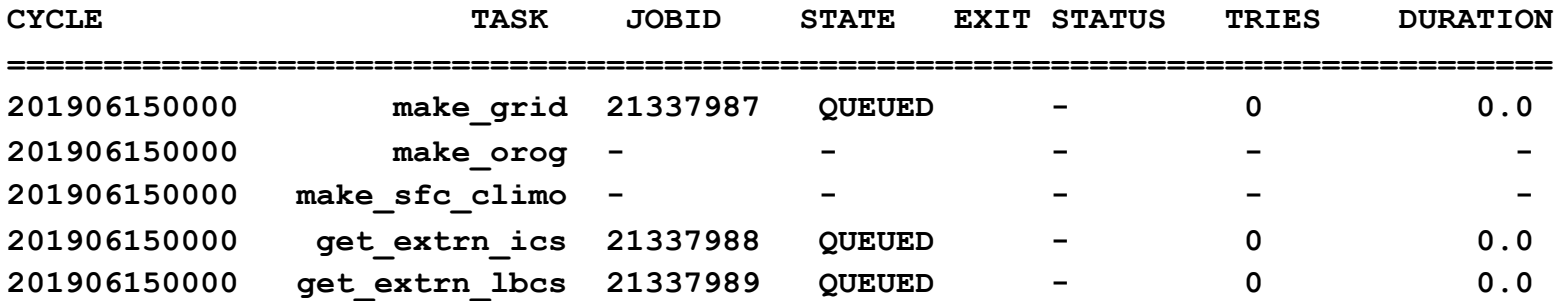

# Additional Documentation

- Rocoto documentation: https://github.com/christopherwharrop/rocoto/wiki/documen
- UFS UTILS: https://ufs-utils.readthedocs.io/en/latest/
- UFS Weather model: https://ufs-weather-model.readthedocs.io/en/ufs-v2.0.0
- Unified Post Processor (UPP): https://upp.readthedocs.io/en/upp-v9.0.0/

## That's it!

• Questions?

DTC Developmental Testbed Center-